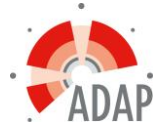

## **Wijzigen uitvoeringen**

• Klik in cursusbeheer op het ID-nummer van de desbetreffende aanvraag.

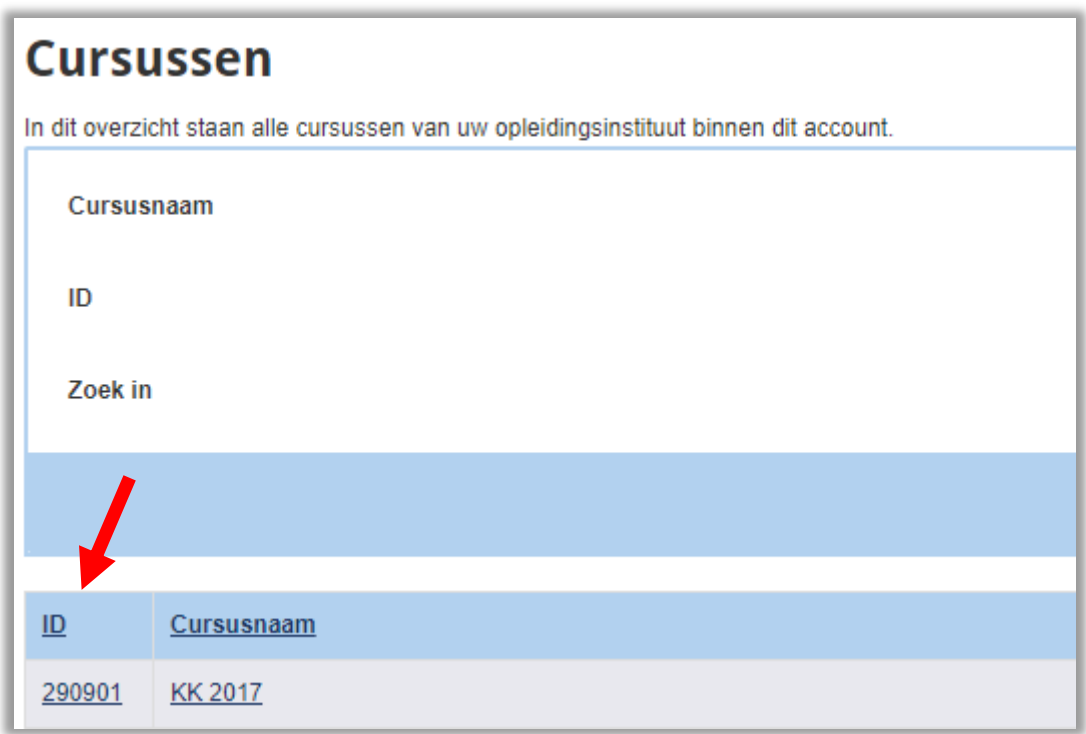

- Klik op de balk Uitvoeringsgegevens
- Klik in het volgende scherm op de knop Uitvoeringen beheren

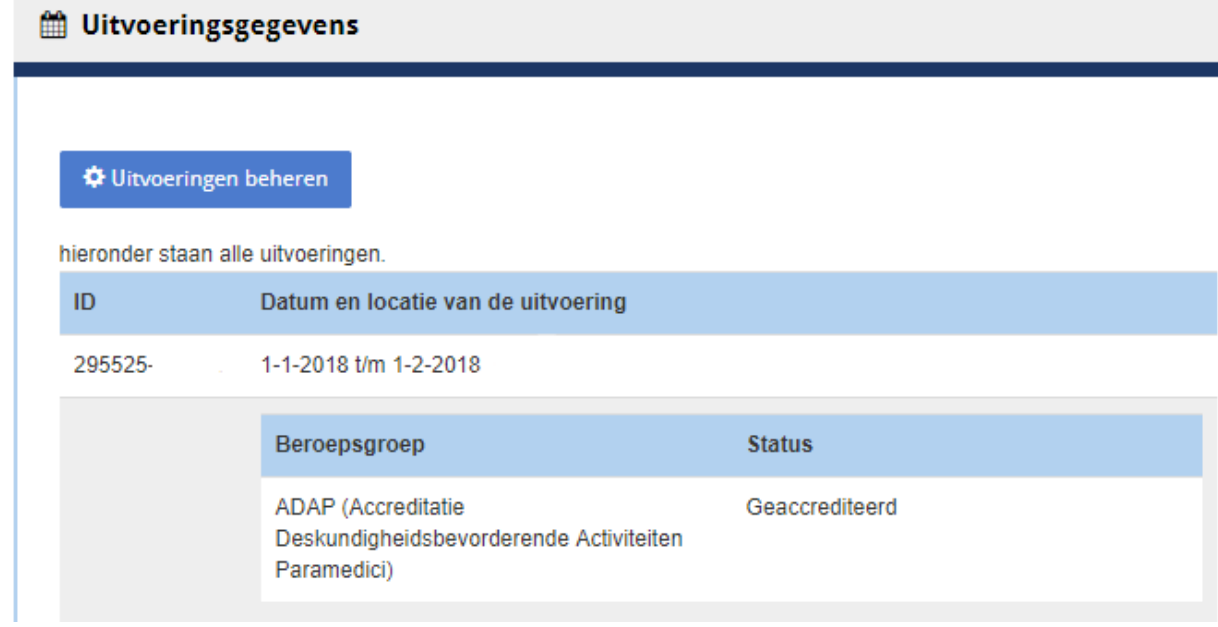

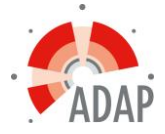

- In het volgende scherm kun je met het wijzigingsicoontje de betreffende uitvoering wijzigen
- Je kunt er ook voor kiezen om een nieuwe uitvoering toe te voegen

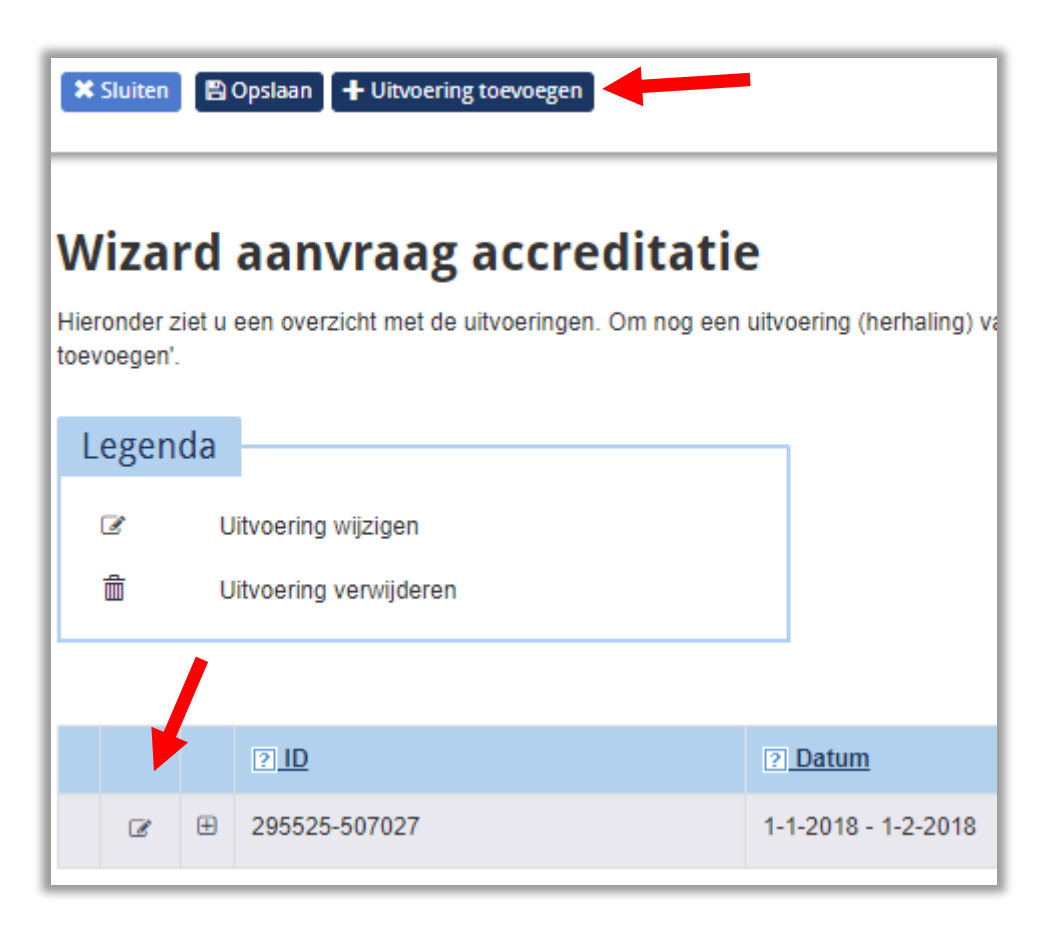

- De startdatum van de eerste uitvoering kun je niet wijzigen omdat dit gekoppeld is aan de startdatum van de accreditatieperiode
- Nadat de gegevens gewijzigd zijn, klik je op bevestigen.

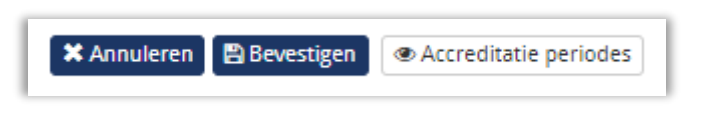